# ANALÝZA DAT V R

## Grafické výstupy

- rozlišujeme:

- 1. high-level funkce: vytvářejí graf jako takový, včetně os a jejich názvů
- 2. low-level funkce: přidávají do již existujícího grafu další prvky, např. legendu, mřížku, další  $body, \ldots$

# 1 High-level funkce

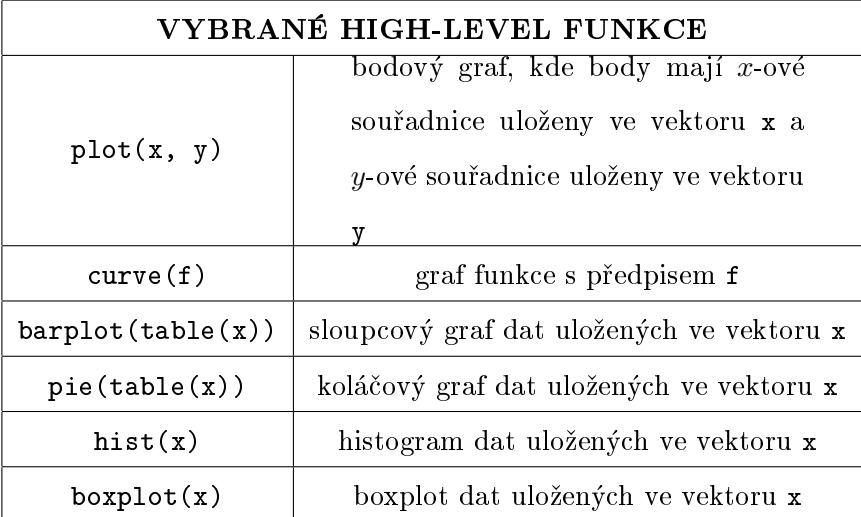

1.1 plot()

 $> x < -c(-1, 5, 9, 0, 6, 3)$  $> y \leftarrow c(0, 2, -6, 7, 9, -1)$  $> plot(x,y)$ 

## 1.2 curve()

- > curve(sin) ... vykreslí graf funkce  $f : y = \sin x$  na intervalu  $\langle 0, 1 \rangle$
- > curve (sin, from=0, to=2\*pi) ... vykreslí graf funkce  $f : y = \sin x$  na intervalu  $\langle 0, 2\pi \rangle$
- > curve(x^2-3\*x) ...vykreslí graf funkce  $f : y = x^2 3x$  na intervalu  $\langle 0, 1 \rangle$

#### 1.3 barplot()

```
> x <- factor(c("zena","zena","muz","zena","muz","zena"))
```

```
> barplot(table(x))
```
- horizontálně uspořádané sloupce: argument horiz=TRUE

{ názvy kategorií: argument names.arg=c()

## 1.4 pie()

#### > pie(table(x))

### 1.5 hist()

{ argumenty jsou (mimo jiné):

- { breaks: volba poètu intervalù,implicitnì nastaveno na výpoèet pomocí Sturgesova pravidla  $k = 1 + 3.3 \log_{10} n$ , kde *n* je počet pozorování
- { freq: vykresleny absolutní èetnosti, pokud freq=TRUE, jinak relativní èetnosti
- right: intervaly zprava uzavřené a zleva otevřené, pokud right=TRUE; pokud right=FALSE, naopak
- { labels: nad sloupec je vypsána èetnost, pokud labels=TRUE

 $> x \leftarrow c(3, 5, 7, 2, 4, 3, 1, 0, 7, 4, 4, 2)$ 

> hist(x)

#### $1.6$  boxplot()

> boxplot(x)

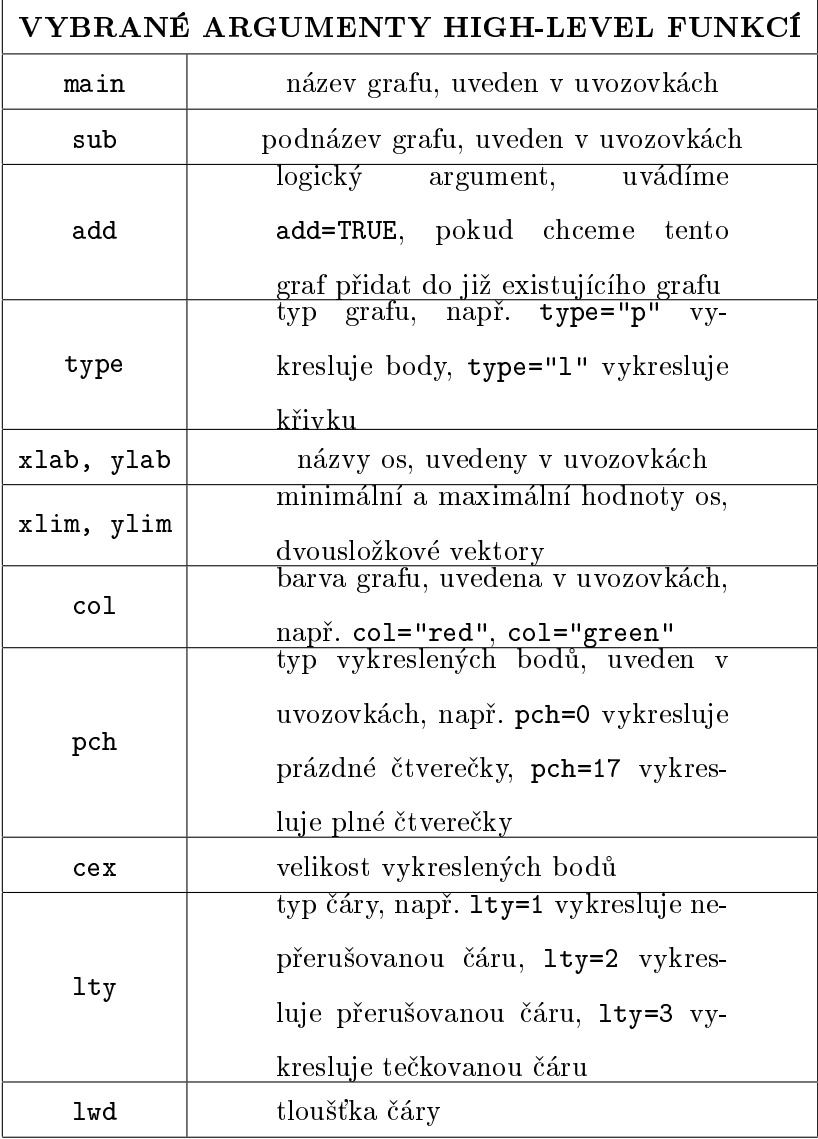

# Ukládání grafických výstupů

 ${\it --}~\text{grafick\'e okno}~Plots \: \rightarrow \textit{Export} \: \rightarrow \textit{Save}~as~\textit{Image} \: \rightarrow \textit{.ppg},~\textit{.ijff},~\textit{.eps},~\dots$ 

nebo

Save as PDF

#### Příklad 1

Nakreslete grafy funkcí  $f_1: y = -x^2 - \frac{1}{2}$  $rac{1}{2}x + \frac{15}{2}$  $\frac{15}{2}$  a  $f_2: y = -\frac{1}{2} + \frac{2}{x+1}$  na intervalu  $\langle -6, 6 \rangle$  do jednoho obrázku. Použijte např. různé barvy, typy či tloušťky čar. Přidejte název grafu a vhodně popište osy.

#### Příklad 2

Zakreslete body  $[1;3]$ ,  $[7;-\frac{1}{4}]$  $\frac{1}{4}$ , [6; 0], [-0, 3; 2].

### Příklad 3

U vzorku 10 kuřáků byly sledovány následující znaky: pohlaví, věk, vzdělání, plat, měsíční výdaje za cigarety. Zjištěné hodnoty jsou shrnuty do tabulky:

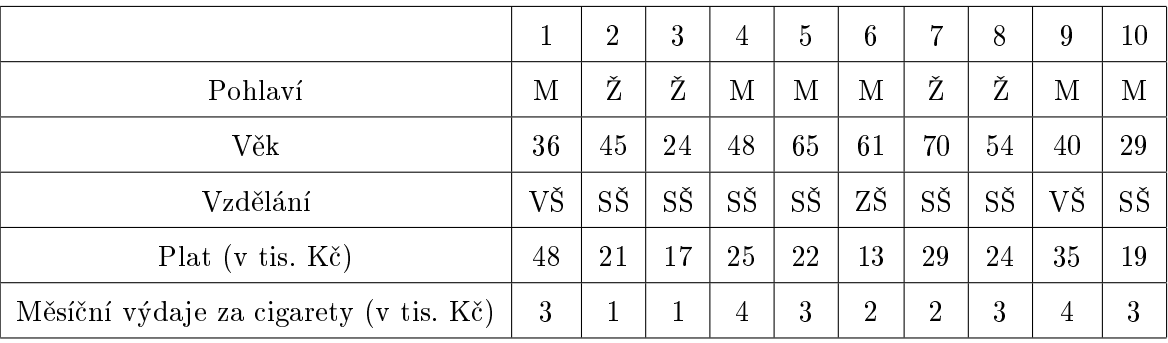

Vhodně zpracujte data graficky (podle typu dat zvolte typ grafu, použijte koláčový a sloupcový graf, boxplot, histogram i bodový graf).